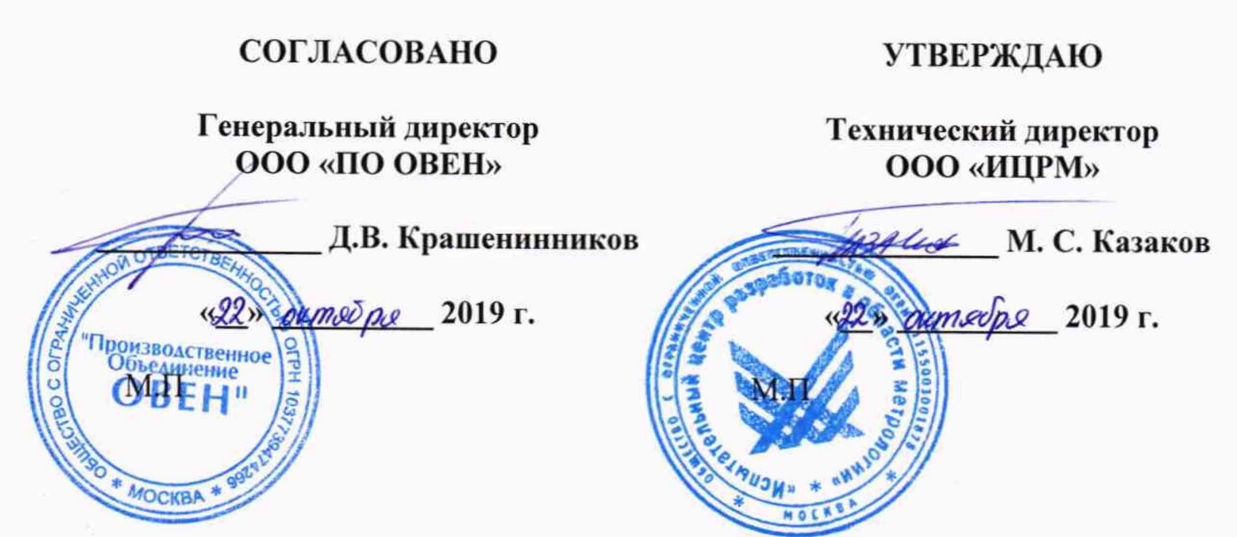

# **Модули аналогового ввода**

## **МВ210-101**

Методика поверки

КУВФ.426433.012-09МП

г. Москва **2019 г.**

## Содержание

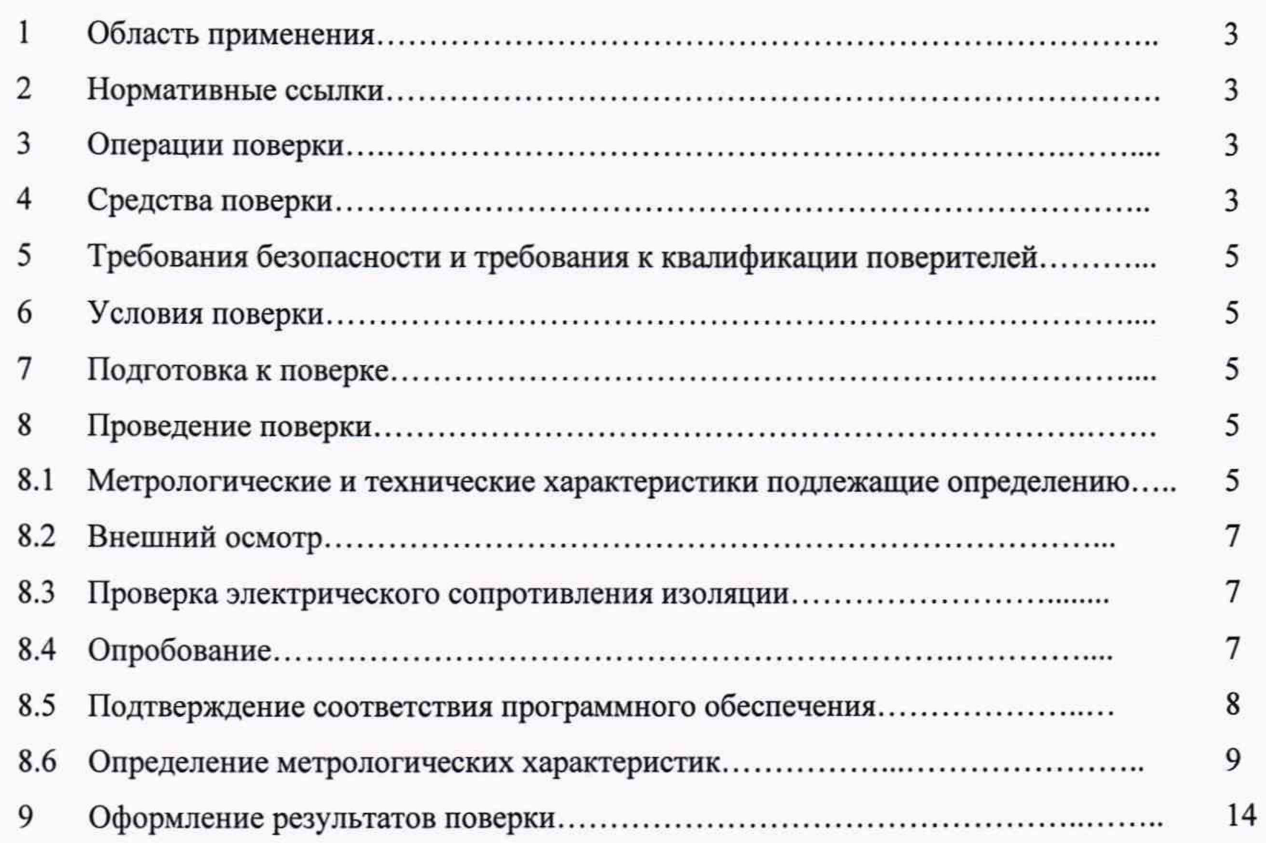

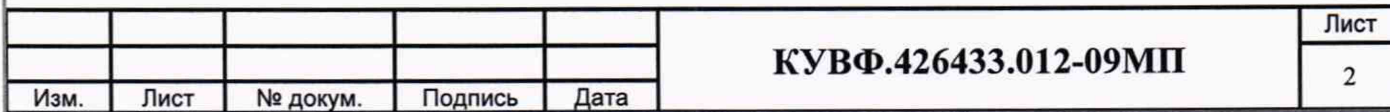

## 1 ОБЛАСТЬ ПРИМЕНЕНИЯ

Настоящая методика поверки распространяется на модули аналогового ввода МВ210-101 (далее - модули), серийно выпускаемые ООО «Производственное Объединение ОВЕН», г. Москва и устанавливает методику их первичной и периодической поверок.

Интервал между поверками - 3 года.

## 2 НОРМАТИВНЫЕ ССЫЛКИ

Приказ Минпромторга России № 1815 «Об утверждении порядка проведения поверки средств измерений, требований к знаку поверки и содержанию свидетельств о поверке».

ПР 50.2.012-94 Государственная система обеспечения единства измерений. Порядок аттестации поверителей средств измерений.

ГОСТ 12.3.019-80 Система стандартов безопасности труда. Испытания и измерения электрические. Общие требования безопасности.

ГОСТ 26.011-80 Средства измерений и автоматизации. Сигналы тока и напряжения электрические непрерывные входные и выходные.

ГОСТ 6651-2009 Государственная система обеспечения единства измерений. Термопреобразователи сопротивления из платины, меди и никеля. Общие технические требования и методы испытаний.

ГОСТ Р 8.585-2001 Государственная система обеспечения единства измерений. Термопары. Номинальные статические характеристики преобразования.

## 3 ОПЕРАЦИИ ПОВЕРКИ

3.1 Операции, выполняемые при поверке модулей, и порядок их выполнения приведены в таблице 1.

Таблица 1

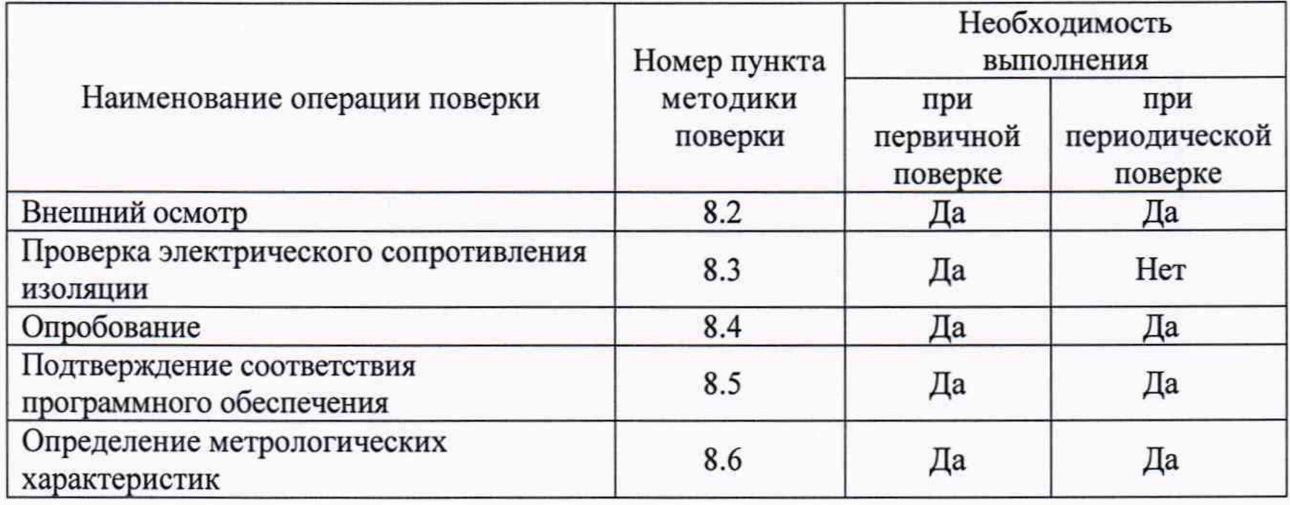

### 4 СРЕДСТВА ПОВЕРКИ

4.1 Средства измерений, используемые в качестве мер входного сигнала поверяемого модуля, должны иметь метрологические характеристики, обеспечивающие поверку в диапазоне измерений поверяемого модуля.

4.2 Измерительная цепь, при помощи которой поверяют модули, должна обеспечивать такую точность измерений, при которой верно неравенство:  $\gamma_{\mu} \leq \frac{1}{3} \gamma_{\pi}$ , где: уц - пределы допускаемой приведенной основной погрешности измерительной цепи эталонных средств измерений;

 $\gamma_n$  – пределы допускаемой приведенной основной погрешности поверяемого модуля.

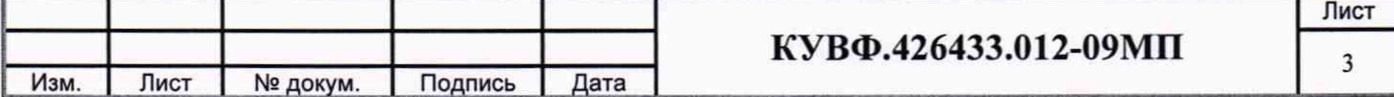

4.3 Для определения основных погрешностей модуля необходимо применять следующие средства поверки:

4.3.1 При измерении входных сигналов от термопреобразователей сопротивления:

- магазин сопротивления Р4831-М1 (регистрационный номер в Федеральном информационном фонде 48930-12).

4.3.2 При измерении входных сигналов от термоэлектрических преобразователей:

- калибратор-измеритель унифицированных сигналов эталонный ИКСУ-2000 (регистрационный номер в Федеральном информационном фонде 20580-06);

- термометр ртутный стеклянный лабораторный TJI-4 (регистрационный номер в Федеральном информационном фонде 303-91).

4.3.3 При измерении входных сигналов от датчиков с унифицированными сигналами силы постоянного тока:

- калибратор тока программируемый П321 (регистрационный номер в Федеральном информационном фонде 8868-82);

- магазин сопротивлений МСР-63 (регистрационный номер в Федеральном информационном фонде 2042-65);

или:

- вольтметр универсальный В7-46 (регистрационный номер в Федеральном информационном фонде 11204-88);

- катушка электрического сопротивления измерительная Р331 (регистрационный номер в Федеральном информационном фонде 1162-58);

- источник питания постоянного тока Б5-44А (регистрационный номер в Федеральном информационном фонде 5964-77).

4.3.4 При измерении входных сигналов от датчиков с сигналами напряжения постоянного тока:

- калибратор программируемый П320 (регистрационный номер в Федеральном информационном фонде 7493-79).

4.4 Вспомогательные средства поверки:

мегаомметр М4100/1-5 (регистрационный номер в Федеральном информационном фонде 3424-73);

- гигрометр психрометрический ВИТ-2 (регистрационный номер в Федеральном информационном фонде 9364-01);

- барометр-анероид контрольный М-67 (регистрационный номер в Федеральном информационном фонде 3744-73);

- вольтметр универсальный цифровой В7-40 (регистрационный номер в Федеральном информационном фонде 39075-08);

- частотомер Ц42304 (регистрационный номер в Федеральном информационном фонде 24986-03);

- жидкостной термостат (аттестованный метрологической службой, проводящей поверку) для обеспечения стабильной температуры холодных спаев термоэлектродных и медных проводов при измерении входных сигналов от термоэлектрических преобразователей.

Термостат в условиях поверки должен обеспечивать такое постоянство температуры, при котором за время поверки модуля изменение температуры, выраженное в процентах, не должно превышать  $\frac{1}{10}$   $\gamma_{\text{m}}$ , где  $\gamma_{\text{n}}$  – предел допускаемого значения приведенной основной погрешности поверяемого модуля;

- аттестованные (метрологической службой, проводящей поверку) или входящие в состав эталонного оборудования удлиняющие компенсационные провода при измерении входных сигналов от термоэлектрических преобразователей.

Значение ТЭДС скомплектованной пары проводов при температуре рабочего и свободных концов пары, соответственно равной 100 °С и 0 °С, не должно отклоняться от значений соответствующей типу ТП НСХ более чем на  $\pm$  0,2  $\Delta_{\text{non}}$ , где  $\Delta_{\text{non}}$  - предел

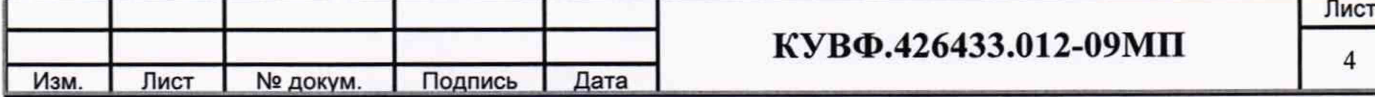

допускаемых отклонений значений ТЭДС ТП от значений НСХ, указанных в ГОСТ 8.585- 2001, выраженного в милливольтах (для ТХК (L) - 0,036 мВ, для ТЖК (J) - 0,016 мВ, для ТХА (К) - 0,012 мВ, для ТНН (N) - 0,009 мВ, для ТМК (Т) - 0,008 мВ, для ТВР (А-1, А-2, А-3) - 0,02 мВ, для ТПП (S) - 0,002 мВ, для ТПП (R) - 0,002 мВ). для ТПР (В) компенсационные провода не применяются (используются медные провода).

4.5 Допускается применять другие средства поверки, в том числе автоматизированные, удовлетворяющие требованиям настоящей методики.

4.6 Средства поверки должны быть исправны и поверены в соответствии с Приказом Минпромторга России № 1815.

## 5 ТРЕБОВАНИЯ БЕЗОПАСНОСТИ И ТРЕБОВАНИЯ К КВАЛИФИКАЦИИ ПОВЕРИТЕЛЕЙ

5.1 При проведении поверки необходимо соблюдать требования ГОСТ 12.3.019 - 80, «Правил технической эксплуатации электроустановок потребителей», «Правил техники безопасности при эксплуатации электроустановок потребителей».

5.2 Любые подключения модулей производить только при отключенном напряжении питания.

5.3 К работе с модулями допускаются лица, изучившие Руководство по эксплуатации (далее - РЭ), знающие принцип действия используемых средств измерений и прошедшие инструктаж по технике безопасности (первичный и на рабочем месте) в установленном в организации порядке.

5.4 К поверке допускаются лица, освоившие работу с модулями и используемыми эталонами, а также являющиеся специалистами органа метрологической службы, юридического лица или индивидуального предпринимателя, аккредитованного на право поверки, непосредственно осуществляющие поверку средств измерений.

## 6 УСЛОВИЯ ПОВЕРКИ

6.1 При проведении поверки должны соблюдаться следующие условия применения:

- температура окружающего воздуха 20±5 °С;

- относительная влажность окружающего воздуха от 30 до 80 %;

- атмосферное давление от 84,0 до 106,7 кПа;

- напряжение питания от 10 до 48 В (номинальное 24 В);

- частота питающей сети 50±1 Гц.

6.2 Средства поверки и поверяемые модули должны быть защищены от вибраций и ударов.

### 7 ПОДГОТОВКА К ПОВЕРКЕ

7.1 Подготовить к работе поверяемый модуль в соответствии с указаниями, изложенными в РЭ. Модули включают на предварительный прогрев не менее чем за 20 мин до начала поверки.

К модулям, поверяемым по схеме, указанной на рисунке 5, термоэлектродные провода, холодные спаи которых с медными проводами помещены в термостат, подключают не менее чем за 2 ч до начала измерений.

7.2 Подготовить к работе средства поверки в соответствии с распространяющимися на них эксплуатационными документами.

7.3 Управление работой модуля при поверке, задание его программируемых параметров должны производиться в соответствии с указаниями РЭ.

### 8 ПРОВЕДЕНИЕ ПОВЕРКИ

8.1 Метрологические характеристики модулей

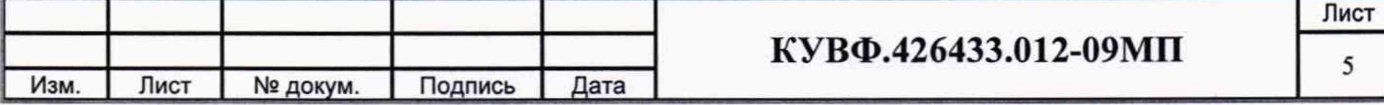

Диапазон измерений модулей при работе с соответствующими первичными преобразователями, пределы допускаемых основных приведенных погрешностей измерений и значение единицы младшего разряда приведены в таблице 2.

Таблица 2

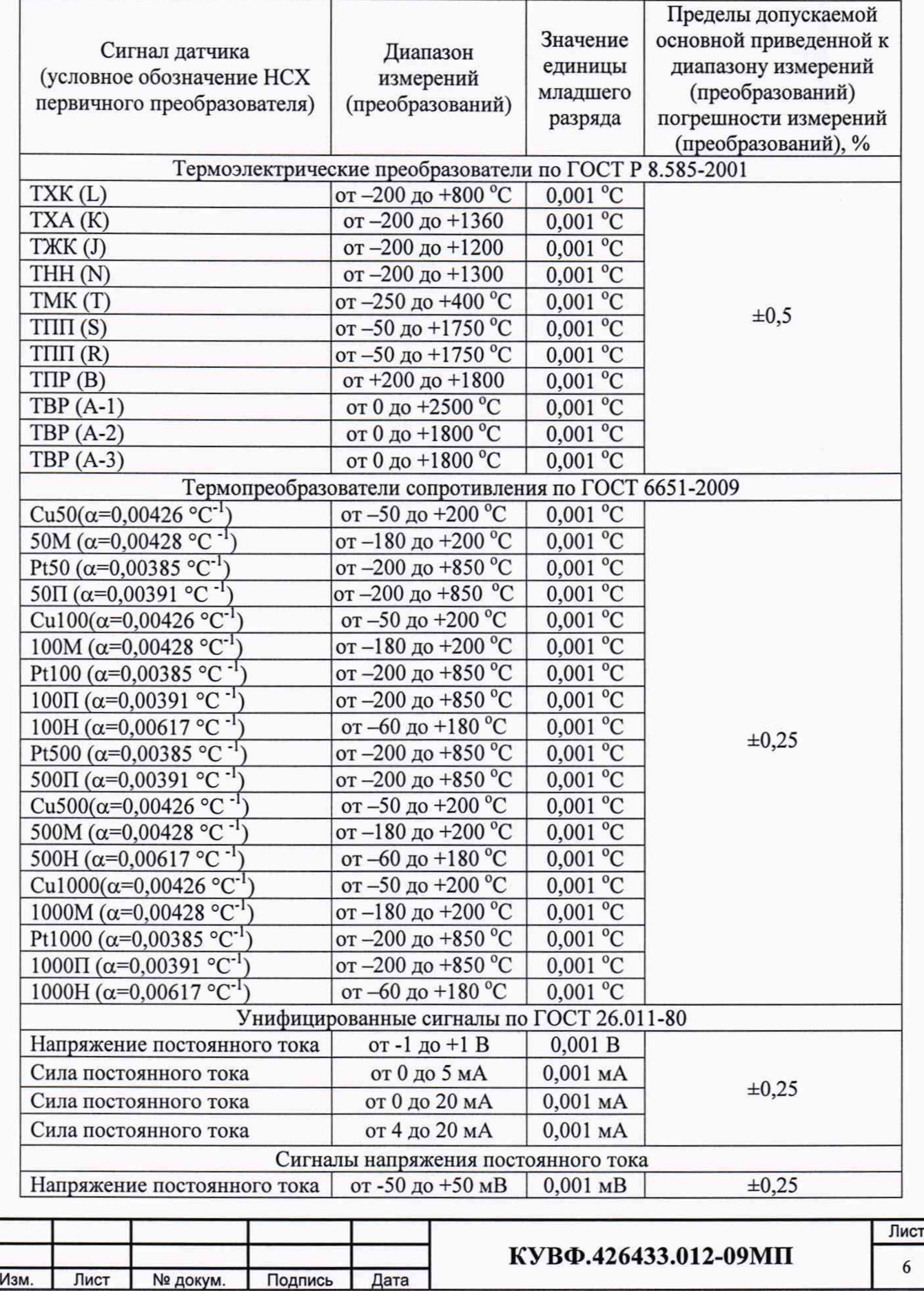

Все действия с модулем должны производиться в соответствии с Руководством по эксплуатации (РЭ).

8.2 Внешний осмотр

При проведении внешнего осмотра должно быть проверено соответствие модуля следующим требованиям:

- модуль должен быть представлен на поверку с эксплуатационной документацией, входящей в комплект поставки (паспорт и РЭ);

- модуль должен быть чистым и не иметь механических повреждений на корпусе;

- на модуле должна быть маркировка, соответствующая РЭ.

При обнаружении механических дефектов, а также несоответствия маркировки эксплуатационной документации определяется возможность проведения поверки и дальнейшего использования модуля.

8.3 Проверка электрического сопротивления изоляции

Проверка электрического сопротивления изоляции токоведущих цепей поверяемого модуля относительно его корпуса производить между контактами для подсоединения напряжения и корпусом в климатических условиях, приведенных в п. 6.1 настоящей методики поверки.

Модуль перед испытанием покрывают сплошной, плотно прилегающей к поверхности металлической фольгой таким образом, чтобы расстояние ее от зажимов испытуемой цепи было не менее 20 мм. Контакты цепи питания закорачивают.

Испытательное напряжение подают между контактами цепи питания и металлической фольгой.

Проверка электрического сопротивления изоляции производится при испытательном напряжении 100 В.

Модуль считают выдержавшим испытание, если измеренное сопротивление изоляции не менее 20 МОм.

При невыполнении этих требований или неверном функционировании поверка прекращается, модуль бракуется и направляется в ремонт.

8.4 Опробование

При проведении опробования должны быть выполнены следующие операции:

- подключить модуль к ПК по интерфейсу Ethernet;

- подключить модуль к источнику питания;

- открыть на ПК, предварительно загруженную программу «ОВЕН Конфигуратор»;

- в программе выбрать «Добавить устройства» и в выпадающем меню «Интерфейс» во вкладке «Сетевые настройки» выбрать «Ethernet» (см. рис.1);

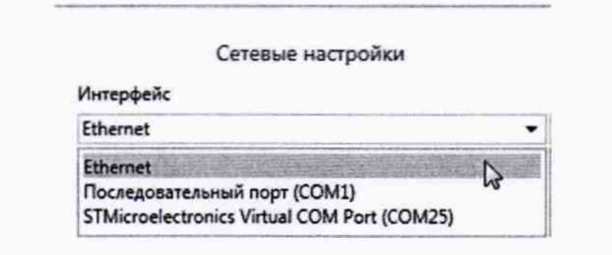

#### Рисунок 1

- выбрать «Найти одно устройство»;

- ввести IP-адрес подключенного устройства;
- нажать вкладку «Найти» после чего в окне отобразится модуль с указанным IPадресом;

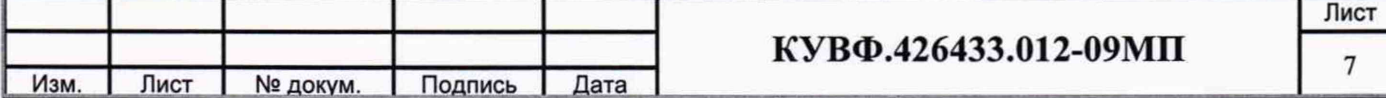

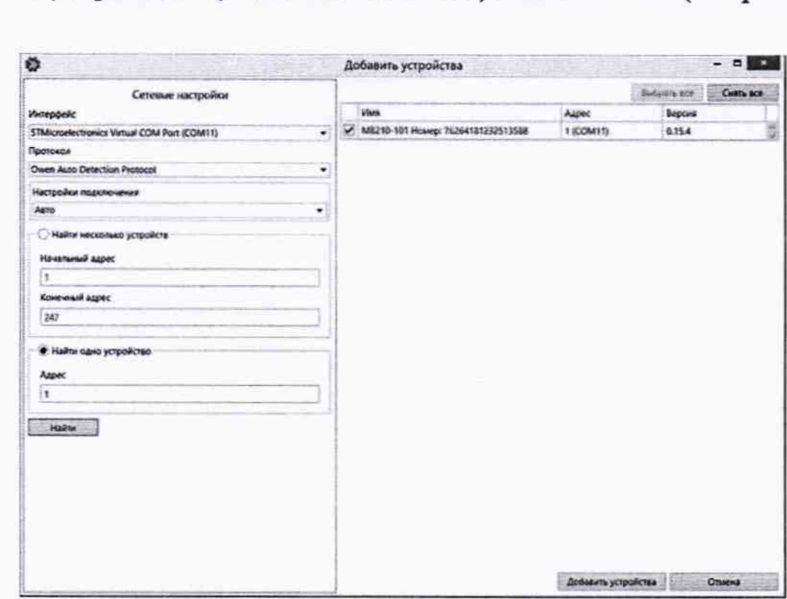

- выбрать устройство (отметить галочкой) и нажать ОК (см. рис. 2).

#### Рисунок 2

Результаты проверки считают удовлетворительными, если функционирование модуля обеспечивает нормальное проведение указанных операций.

При невыполнении этих требований или неверном функционировании поверка прекращается, модуль бракуется и направляется в ремонт.

8.5 Подтверждение соответствия программного обеспечения

При проверке определяется номер версии (идентификационный номер) программного обеспечения (ПО).

Подтверждение соответствия номера версии ПО выполняется следующим образом:

- в программе «ОВЕН Конфигуратор» нажать на виртуальную кнопку «Информация об устройстве» (см. рис. 3);

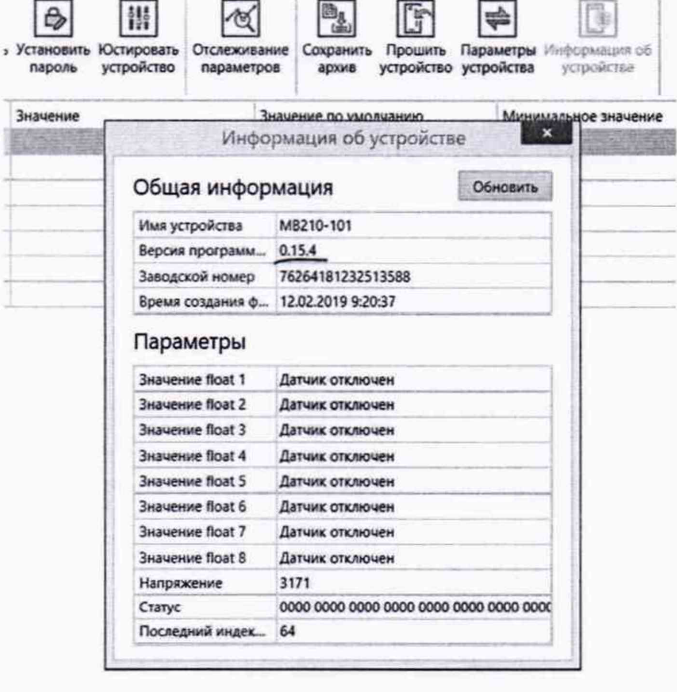

#### Рисунок 3

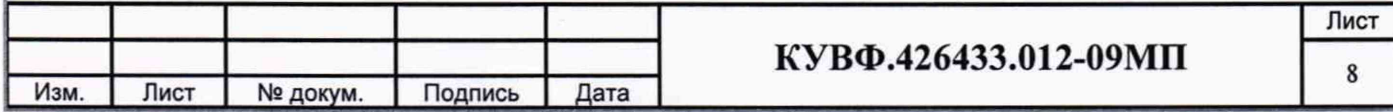

на мониторе ПК отобразится информация о модуле, в том числе и номер версии (идентификационный номер) ПО, который необходимо сравнить контрольными значениями, указанными в разделе «Программное обеспечение» описания типа средства измерений.

Результаты подтверждения соответствия программного обеспечения считаются положительными, если номер версии (идентификационный номер) ПО соответствует указанному в описании типа.

При невыполнении этих требований поверка прекращается, модуль бракуется и направляется в ремонт.

8.6 Определение метрологических характеристик

Номинальные статические характеристики преобразования (НСХ) термопреобразователей сопротивления соответствуют ГОСТ 6651-2009, НСХ термоэлектрических преобразователей соответствуют ГОСТ Р 8.585-2001, унифицированные сигналы соответствуют ГОСТ 26.011-80.

Основную приведенную (к диапазону измерений) погрешность измерений (преобразований) определяют в точках, соответствующих 0-10%, 20-30%, 40-50%, 70- 80% и 90-100% диапазона измерений (преобразований).

Допускается проведение поверки отдельных измерительных каналов из состава модулей в соответствии с заявлением владельца модулей, с обязательным указанием в свидетельстве о поверке информации об объеме проведенной поверки.

Периодическую поверку модулей, предназначенных для измерений (преобразований) нескольких величин или имеющих несколько поддиапазонов измерений (преобразований), но используемых для измерений меньшего числа величин или на меньшем числе поддиапазонов измерений, допускается проводить на основании письменного заявления владельца модулей, оформленного в произвольной форме. При этом в свидетельстве о поверке указываются типы первичных преобразователей (входных сигналов), которые были поверены.

8.6.1 Определение основной приведенной (к диапазону измерений) погрешности измерений (преобразований) при измерении входных сигналов от термопреобразователей сопротивления.

При определении основной приведенной (к диапазону измерений) погрешности измерений (преобразований) с использованием в качестве эталонного оборудования магазина сопротивления Р4831-М1 (далее - магазин сопротивления), необходимо подключить магазин сопротивления к модулю по схеме, представленной на рисунке 4.

Подключение магазина сопротивления производить по трехпроводной схеме согласно РЭ, при этом сопротивления соединительных проводов должны быть равны и не должны превышать 15 Ом.

Подготовить модуль к работе, установив в настройках тип первичного преобразователя (входного сигнала), по НСХ которого будет проводиться поверка.

Последовательно устанавливая на магазине сопротивления значения сопротивления, соответствующие контрольным точкам, зафиксировать по установившимся показаниям измеренную модулем температуру для каждой из контрольных точек.

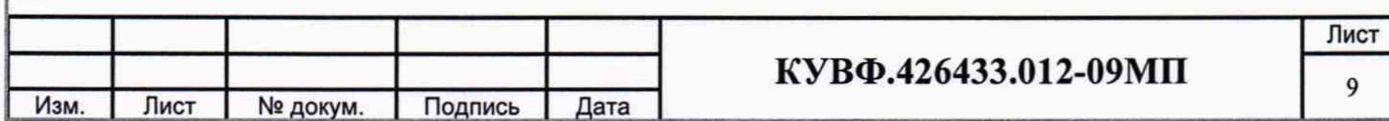

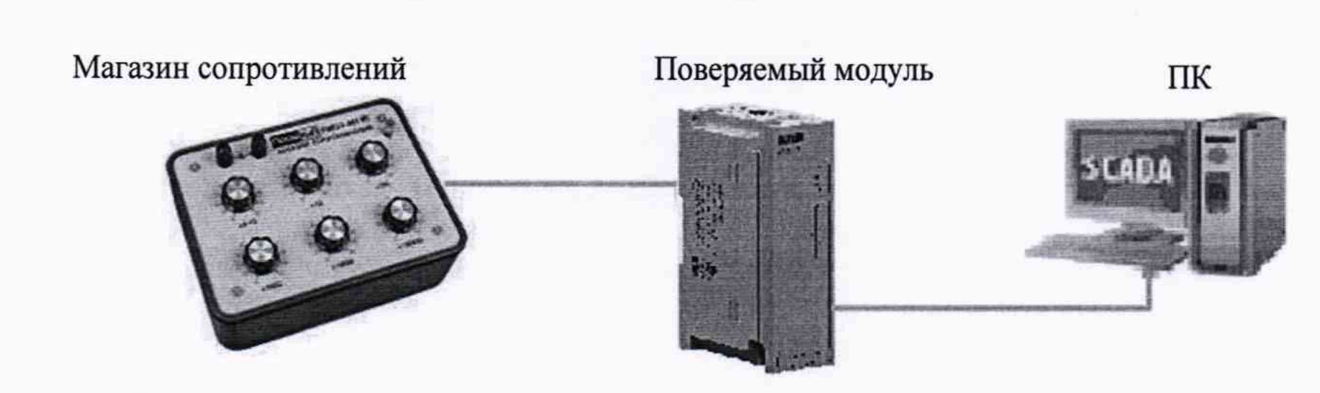

Рисунок 4 – Схема определения основной приведенной (к диапазону измерений) погрешности измерений (преобразований) при измерении входных сигналов от термопреобразователей сопротивления

Рассчитать для каждой проверенной контрольной точки основную приведенную (к диапазону измерений) погрешность измерений измерения входных сигналов при работе с термопреобразователями сопротивления по формуле 1:

$$
\gamma_1 = \frac{A_{\text{HSM}} - A_{\text{HCX}}}{A_{\text{HopM}}} \times 100\%,\tag{1}
$$

где  $\gamma_1$  - значение основной приведенной (к диапазону измерений) погрешности измерений (преобразований) модуля, %;

А<sub>изм</sub> - значение измеряемой модулем величины в заданной контрольной точке (°С, мА,  $MB, B);$ 

 $A_{HCX}$  - значение измеряемой модулем величины в заданной контрольной точке по НСХ первичного преобразователя (входного сигнала) (°С, мА, мВ, В, Ом);

Анорм - нормирующее значение, равное разности между верхней и нижней границей диапазона измерения (контрольные точки 100 % и 0 %) (°С. мА. мВ. В. Ом).

Модуль признается годным, если наибольшее из рассчитанных значений погрешности приведенной  $(K)$ диапазону измерений) измерений основной (преобразований) не превышает значения допускаемой основной приведенной (к диапазону измерений) погрешности измерений (преобразований)  $\gamma_n$ .

При невыполнении этих требований поверка прекращается, модуль бракуется и направляется в ремонт.

8.6.2 Определение основной приведенной (к диапазону измерений) погрешности измерений (преобразований) при измерении входных сигналов от термоэлектрических преобразователей.

При определении погрешности с использованием в качестве эталонного сигналов оборудования калибратора-измерителя унифицированных эталонного ИКСУ-2000 (далее - ИКСУ-2000), необходимо подключить ИКСУ-2000 к модулю по схеме, представленной на рисунке 5.

К входу поверяемого модуля подключают термоэлектродные (компенсационные) провода. Концы проводов соединяют с медными проводами и их спаи (свободные концы) помещают в термостат со стабильной температурой.

Тип компенсационных проводов типу должен соответствовать термоэлектрического преобразователя, по НСХ которого будет проводиться поверка.

Температуру свободных концов контролировать с помощью термометра ртутного стеклянного лабораторного ТЛ-4 (далее - термометр) для введения поправки на температуру свободных концов (при температуре, отличающейся от 0 °С более чем на  $0,1 °C$ ).

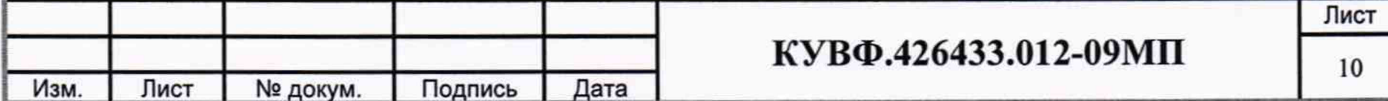

Подготовить модуль к работе, установив в настройках тип первичного преобразователя (входного сигнала), по НСХ которого будет проводиться поверка (см. РЭ модуля).

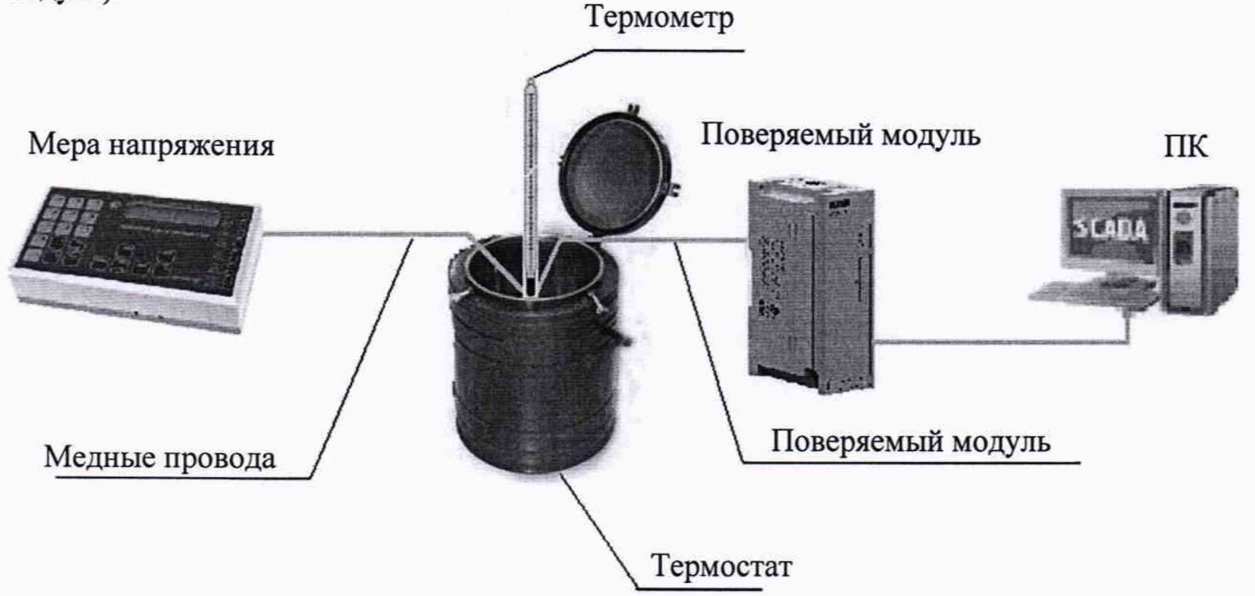

Рисунок 5 – Схема определения основной приведенной (к диапазону измерений) погрешности измерений (преобразований) при измерении входных сигналов от термоэлектрических преобразователей

Последовательно **ИКСУ-2000** устанавливая на значения напряжения, соответствующие контрольным точкам, зафиксировать по установившимся показаниям измеренную модулем температуру для каждой из контрольных точек.

Рассчитать для каждой проверенной контрольной точки основную приведенную (к диапазону измерений) погрешность измерений входных сигналов при работе с термоэлектрическими преобразователями по формуле 2:

$$
\gamma_2 = \frac{A_{H3M} - A_{HCX} - e}{A_{\text{HopM}}} \times 100\%,\tag{2}
$$

где  $\gamma_2$  – основная приведённая погрешность модуля в контрольной точке, %;

 $A_{\text{H3M}}$  – измеренное модулем значение температуры в заданной контрольной точке, °C;

 $A_{\text{HCX}}$  – значение температуры в заданной контрольной точке по НСХ термоэлектрического преобразователя, °С;

 $A_{\text{HODM}}$  - нормирующее значение, равное разности максимальной и минимальной температур диапазона измеряемых модулем температур, °С;

е - поправка на температуру свободных концов компенсационных проводов, находящихся в термостате, °С.

Модуль признается годным, если наибольшее из рассчитанных значений основной приведенной  $(K)$ диапазону измерений) погрешности измерений (преобразований) не превышает уп.

При невыполнении этих требований поверка прекращается, модуль бракуется и направляется в ремонт.

8.6.3 Определение основной приведенной (к диапазону измерений) погрешности измерений (преобразований) при измерении входных сигналов от датчиков с унифицированным сигналом силы постоянного тока.

При определении погрешности с использованием в качестве эталонного оборудования калибратора тока программируемого П321 (далее - калибратор постоянного тока), необходимо подключить калибратор постоянного тока к модулю по схеме,

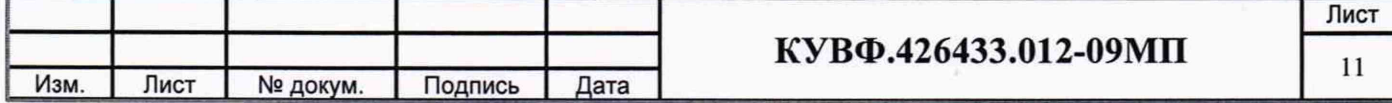

представленной на рисунке 6, а при определении погрешности методом падения напряжения на сопротивлении, необходимо подключить источник питания постоянного тока Б5-44А (далее - источник), катушку электрического сопротивления Р331 (далее катушка) и вольтметр универсальный В7-46 (далее - вольтметр) по схеме, представленной на рисунке 7.

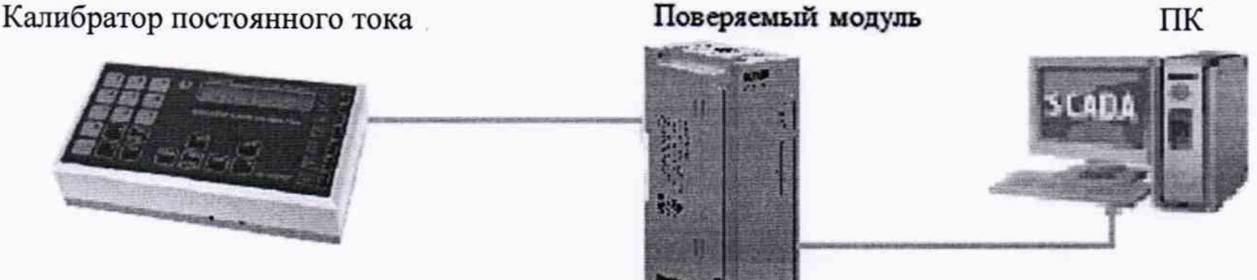

Рисунок 6 - Схема определения основной приведенной (к диапазону измерений) погрешности измерений (преобразований) при измерении входных сигналов от датчиков с унифицированным сигналом силы постоянного тока (при использовании в качестве эталонного оборудования калибратора постоянного тока)

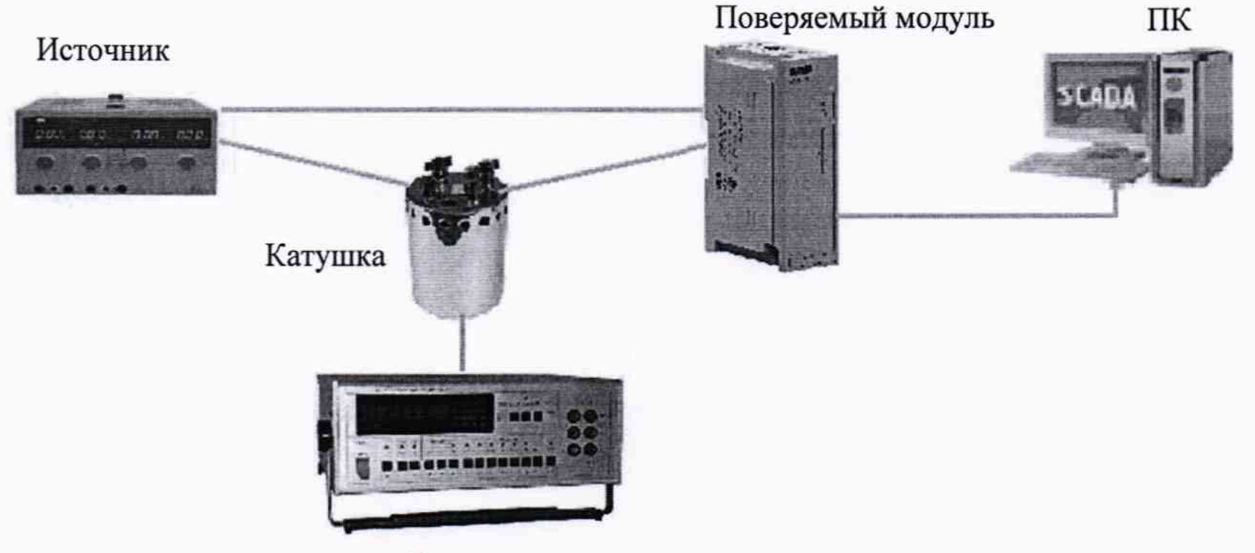

Вольтметр

Рисунок 7 - Схема определения основной приведенной (к диапазону измерений) погрешности измерений (преобразований) при измерении входных сигналов от датчиков с унифицированным сигналом силы постоянного тока (при определении погрешности методом падения напряжения на сопротивлении)

Подготовить модуль к работе, установив в настройках тип первичного преобразователя (входного сигнала), для которого будет проводиться поверка (см. РЭ модуля).

Задать нижний предел показаний входов равным нижней границе диапазона измеряемого сигнала и задать верхний предел показаний входов равным верхней границе диапазона измеряемого сигнала.

При определении погрешности по схеме рисунка 6 ко входу поверяемого модуля вместо первичного преобразователя подключить калибратор постоянного тока.

Последовательно устанавливая на выходе калибратора постоянного тока значения силы электрического тока, соответствующие значениям входного сигнала в контрольных точках, зафиксировать установившиеся значения для каждой из этих точек.

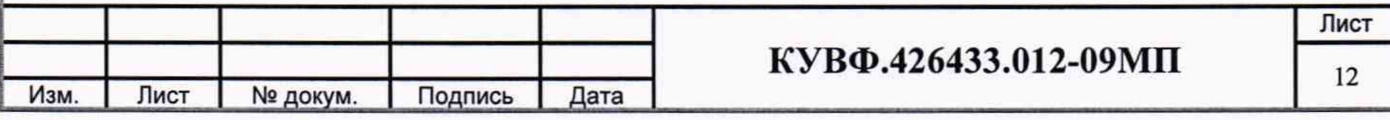

При определении погрешности по схеме рисунка 7 на источнике постоянного напряжения увеличивают напряжение до достижения на поверяемом модуле значения входного сигнала равного значениям входного сигнала в контрольных точках.

Входной ток определяют измерением падения напряжения на катушке сопротивления при помощи цифрового вольтметра и рассчитывают по формуле 3:

$$
I = \frac{U}{R}
$$
 (3)

где I - значение входного тока, мА;

U - напряжение по показаниям цифрового вольтметра, мВ:

R - сопротивление катушки сопротивления. Ом.

Рассчитать основную приведенную (к диапазону измерений) погрешность измерений по формуле 4.

$$
\gamma_3 = \frac{A_{\text{H3M}} - A_{\text{3T}}}{A_{\text{HopM}}} \times 100\%,\tag{4}
$$

где  $\gamma_3$  - значение основной приведенной (к диапазону измерений) погрешности измерений (преобразований) модуля, %;

А<sub>изм</sub> - значение измеряемой модулем величины в заданной контрольной точке, мА;

 $A_{\text{3T}}$  - значение измеряемой при помощи эталонного оборудования (входного сигнала), MA:

А<sub>норм</sub> - нормирующее значение, равное разности между верхней и нижней границей диапазона измерения (контрольные точки 100 % и 0 %), мА.

Модуль признается годным, если наибольшее из рассчитанных значений приведенной измерений) диапазону погрешности измерений основной  $(K)$ (преобразований) не превышает уп.

При невыполнении этих требований поверка прекращается, модуль бракуется и направляется в ремонт.

8.6.4 Определение основной приведенной (к диапазону измерений) погрешности измерений (преобразований) при измерении входных сигналов от датчиков с сигналами напряжения постоянного тока.

При определении погрешности с использованием в качестве эталона калибратора программируемого П320 (далее - калибратор напряжения), необходимо подключить калибратор напряжения к модулю по схеме, представленной на рисунке 8.

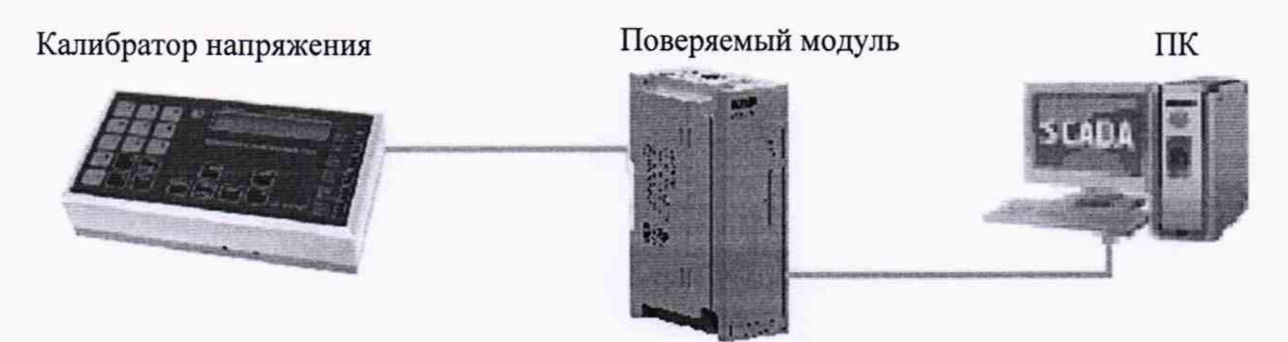

Рисунок 8 - Схема определения основной приведенной (к диапазону измерений) погрешности измерений (преобразований) при измерении входных сигналов от датчиков с сигналами напряжения постоянного тока

Подготовить модуль к работе, установив в настройках тип первичного преобразователя (входного сигнала), для которого будет проводиться поверка (см. РЭ модуля).

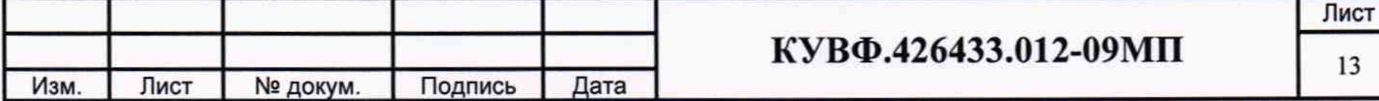

Задать нижний предел показаний входов равным нижней границе диапазона измеряемого сигнала и задать верхний предел показаний входов равным верхней границе диапазона измеряемого сигнала.

Последовательно устанавливая на выходе калибратора напряжения значения напряжения, соответствующие значениям входного сигнала в контрольных точках, зафиксировать установившиеся значения для каждой из этих точек.

Рассчитать основную приведенную (к диапазону измерений) погрешность измерений по формуле 1.

Модуль признается годным, если наибольшее из рассчитанных значений основной приведенной (к диапазону измерений) погрешности измерений (преобразований) не превышает  $\gamma_n$ .

При невыполнении этих требований поверка прекращается, модуль бракуется и направляется в ремонт.

### 9 ОФОРМЛЕНИЕ РЕЗУЛЬТАТОВ ПОВЕРКИ

9.1 По завершении операций поверки оформляется протокол поверки в произвольной форме с указанием следующих сведений:

- полное наименование аккредитованной на право поверки организации;

- номер и дата протокола поверки;
- наименование и обозначение поверенного средства измерения;
- заводской (серийный) номер;
- обозначение документа, по которому выполнена поверка;

- наименования, обозначения и заводские (серийные) номера использованных при поверке средств измерений, сведения об их последней поверке;

- температура и влажность в помещении;
- фамилия лица, проводившего поверку;
- результаты определения метрологических характеристик.

Допускается не оформлять протокол поверки отдельным документом, а результаты поверки (метрологические характеристики) указать на оборотной стороне свидетельства о поверке.

9.2 При положительном результате поверки выдается свидетельство о поверке и наносится знак поверки в соответствии с Приказом Министерство промышленности и торговли РФ от 20.07.2015 г. № 1815.

Знак поверки наносится на свидетельство о поверке и (или) в паспорт.

9.2 При отрицательных результатах поверки свидетельство о предыдущей поверке аннулируют и выдают извещение о непригодности согласно документу «Порядок проведения поверки средств измерений, требования к знаку поверки и содержанию свидетельства о поверке», утвержденному приказом Минпромторга России № 1815 от 02 июля 2015 г.

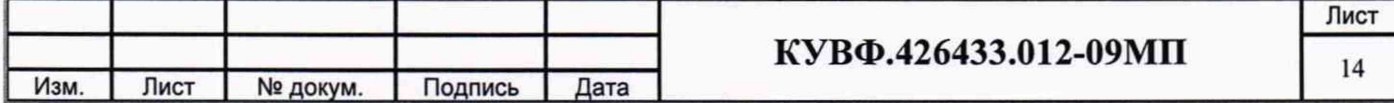